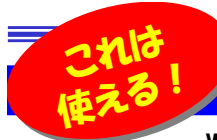

# 「アクセサリ」ソフトでデスク周りをすっきり!これは 使える! Snipping Toolをご存知ですか?

Windowsには標準で付属されているツールがいろいろあります。その中には皆さんもご存じの、シンプルだけど使いやすい「アクセ<br>サリ、ト願ばセス、「フトゼナリナナ、例うば、簡単なさきは「メエ想」だって作す! より、きットで至りを購りする際に「悪点」で合計会額を計算しよりし仕 サリ」と呼ばれるソフトがあります。例えば、簡単な文章は「メモ帳」使って作成したり、ネットで商品を購入する際に「電卓」で合計金額を計算したりと仕 事やプライベートで利用されたことのある方もいらっしゃると思います。今回はそんな「アクセサリ」ソフトの中から便利ツールをご紹介します。すでにお使いになっている方も、まだお使いでない方も参考にしてみてください。

#### デスクの周りがメモでいっぱい・・・?

 作業の覚え書きをデスク周りにペタペタと貼り付けていませんか?これでは見た目が悪く来客者からも良い印象を持たれません。もし、メモが剥がれてしまったらミスが発生するかもしれません。そこでお薦めするのが「**付箋」**です。Windows7から「アクセサリ」 になった「<mark>付箋</mark>」は、起動するとデスクトップに四角形の付箋が現れます。カーソルが点滅しているところにメモしておきたい内容を 入力するだけでデスクトップに貼り付けられます。付箋を追加するには、左上の 「+」 をクリックするだけです。付箋が不要になっ たら右上の 「×」 をクリックして削除します。※Vistaはガジェットに付箋ソフトがありました。アクセサリの「付箋」はTabletPC用で手書きでした。

#### 「付箋」はショートカットキーで使いこなそう!

♪●● 付箋は普通のウインドウと同じように**移動もサイズの変更も**自由です。付箋の**色も6色**から選べます。付箋を右クリックして 青、緑、ピンク、紫、白、黄から選択できます。優先度・重要度で色分けすれば、うっかりミスも防げます。 「付箋」はフォントの変更はできませんが、斜体(英数字のみ)、太字、下線、取り消し線のほか、上付き文字、下付き文字などの

 文字の装飾はできます。もちろん文字サイズの変更も可能です。体裁を整える箇条書きや左揃え、右揃え、中央揃えもできます。**文字の装飾は、全てショートカットキーを利用します。**(付箋全体の文字サイズの変更は【Ctrl】キーを押しながらマウスホイールの回転でもできます。)

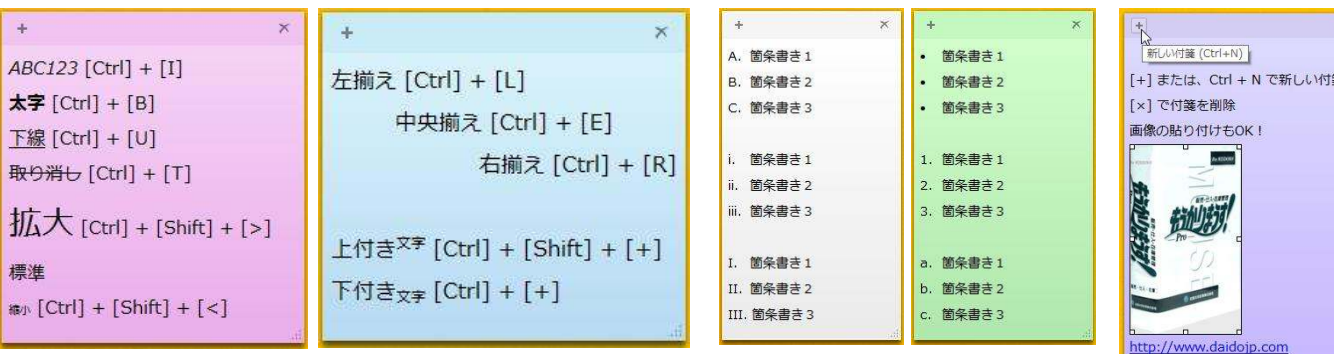

箇条書きの段落番号は、「・」「1」「A」などいくつか用意されていて【Ctrl】+【Shift】+【L】を押す度に変わります。またURLにはリンクが付き、【Ctrl】キーを押しながらリンクをクリックすると、ホームページが開きます。また、付箋には**画像を貼り付け**ることもできますので、 いろいろな使い方ができそうですね。 ※「付箋」の動作はWindows8.1で確認しています。Windows7、Vistaでは異なる場合がありますのでご了承ください。

#### 再起動しても大丈夫?

デスクトップに貼り付けれた付箋は、「**付箋」**が起動しているときだけデスクトップに現れます。一時的にデスクトップの 付箋を非表示にしたいときは「**付箋**」を終了させます。「**付箋**」を終了するには、タスクバーのアイコンを右クリックして 「**ウインドウを閉じる**」をクリックします。デスクトップにあった付箋は、非表示になっただけで、次回「**付箋**」を起動すると デスクトップにちゃんと現れます。また、デスクトップに表示中の付箋はパソコンを再起動しても消える事はありません。 再起動後にデスクトップに現れます。一度作成した付箋は、「×」で削除しない限り、Windowsがちゃんと記憶、保存しているのです。

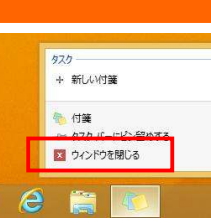

画面の一部を画像として保存したい時、みなさんはどんなツールをお使いですか?[Print Screen]→[ペイント]に貼り付けて加工・・・という<br>ちがタいのではないでしょうか、Windowsには画面の一部を画像とし 方が多いのではないでしょうか。Windowsには画面の一部を画像として切り取れる<mark>「Snipping Tool</mark>」というアクセサリが付属していますの で、一度お試しください。

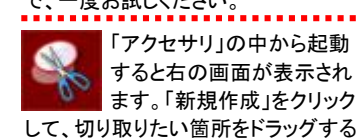

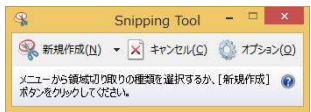

だけで選択した領域が画像としてSnipping Toolに取り込まれます。▼<br>Fill:1 まれた画像の加工け出来ません。 取り込まれた画像の加工は出来ませ んが、「ペン」、「蛍光ペン」でコメントを書き込む事ができます。 保存形式は、PNG、JPG、GIFなどに対応しています。

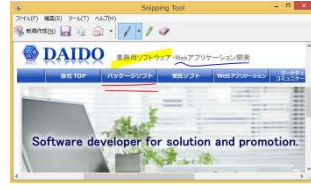

このアクセサリも結構便利ですよ!

### **クイズに答えて賞品をゲット!**

 今回の賞品は竹製の電卓です。正解者の中から抽選で、1名の方にプレゼント致します。

竹製 電卓【12桁】ソーラー式<br>・・・・・・・・・・・・・・・・・・・・・・・・・ シンプルで使いやすいカリキュレーター

表面は全て竹素材100%で、使えば使い込むほど味 がでる、オシャレな電卓です。12桁表示で、電池不要のソーラーしきです。机の上のオブジェにも最適!

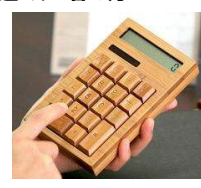

<クイズ> 「」内の記号の読み方はどれ?

① 「~」 a. ダッシュ b. バー c. チルダ

パソコンからの回答はこちら▼

- ② 「"」 a. カンマ b. ダブルクォーテーション c. セミコロン
- ③ 「!?」 a. ミミダレ b. アマダレ c. ダブルダレ

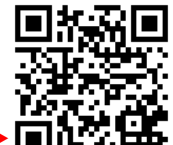

携帯からの回答はQRコードをご利用ください。▶ ■

http://www.daidojp.com/info\_quiz/

## 開発室から

● 富山県の宇奈月温泉へドライブに行きました。黒部峡谷鉄道 、▼▼■ のトロッコ電車には乗りませんでしたが、遊歩道を散策してい ●●● ると、川原にサルの大群が!よく見ると自分が渡っている橋 の橋脚にもサルが・・・。帰り道でもサルが県道を横断していました。

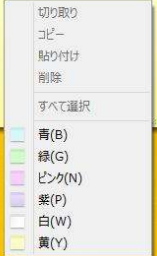

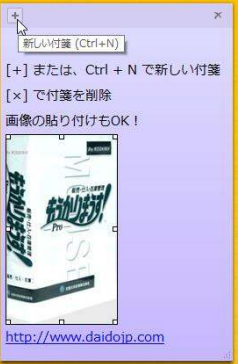